## **Instructions PSL Team Registration**

Click on this link:

<https://www.rampregistrations.com/login?v3=20cd24cfd7>

You will land on this page:

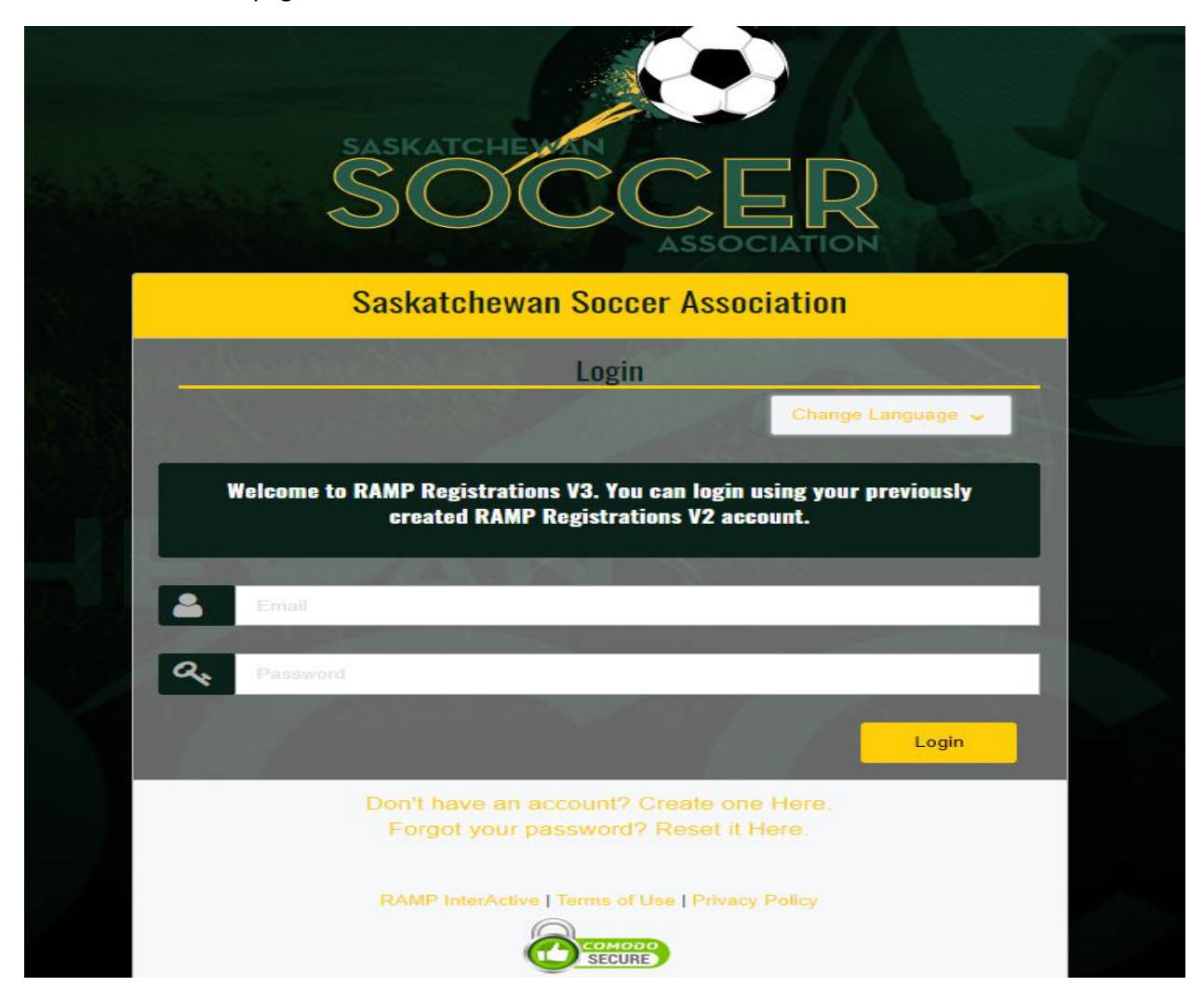

If you do have a Ramp individual account (such as player/coach/team personnel/admin), you can proceed. Otherwise, click on Create one Here.

Upon creating an account and logging in, you will land here:

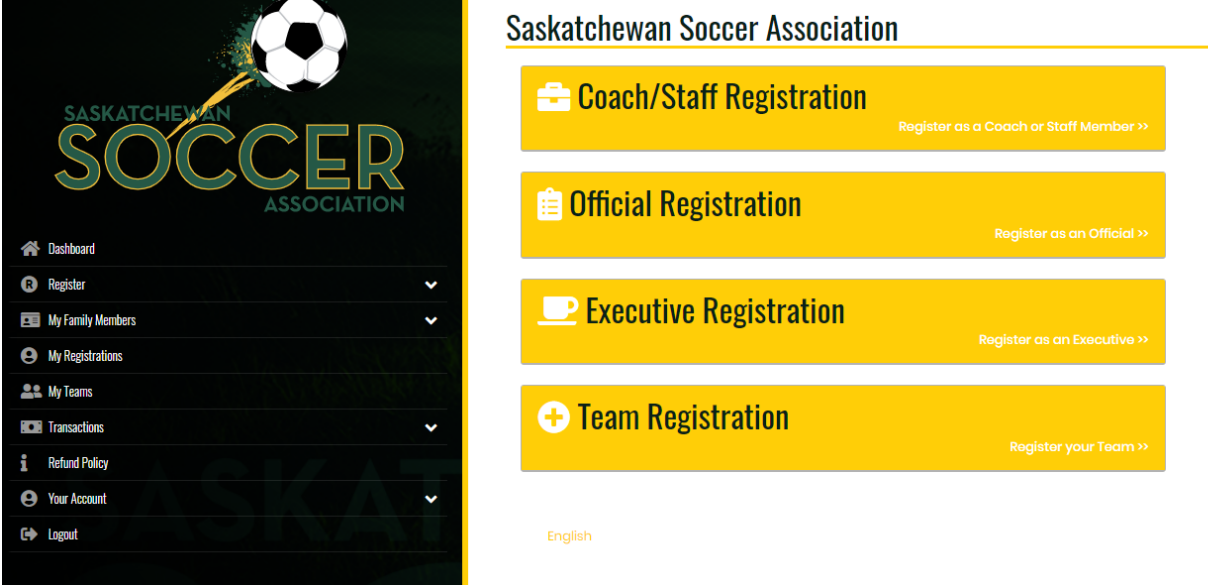

Click on Team Registration – Register your Team – you must select your Division, Create a New Team, Name the Team and Choose the Team Contact;

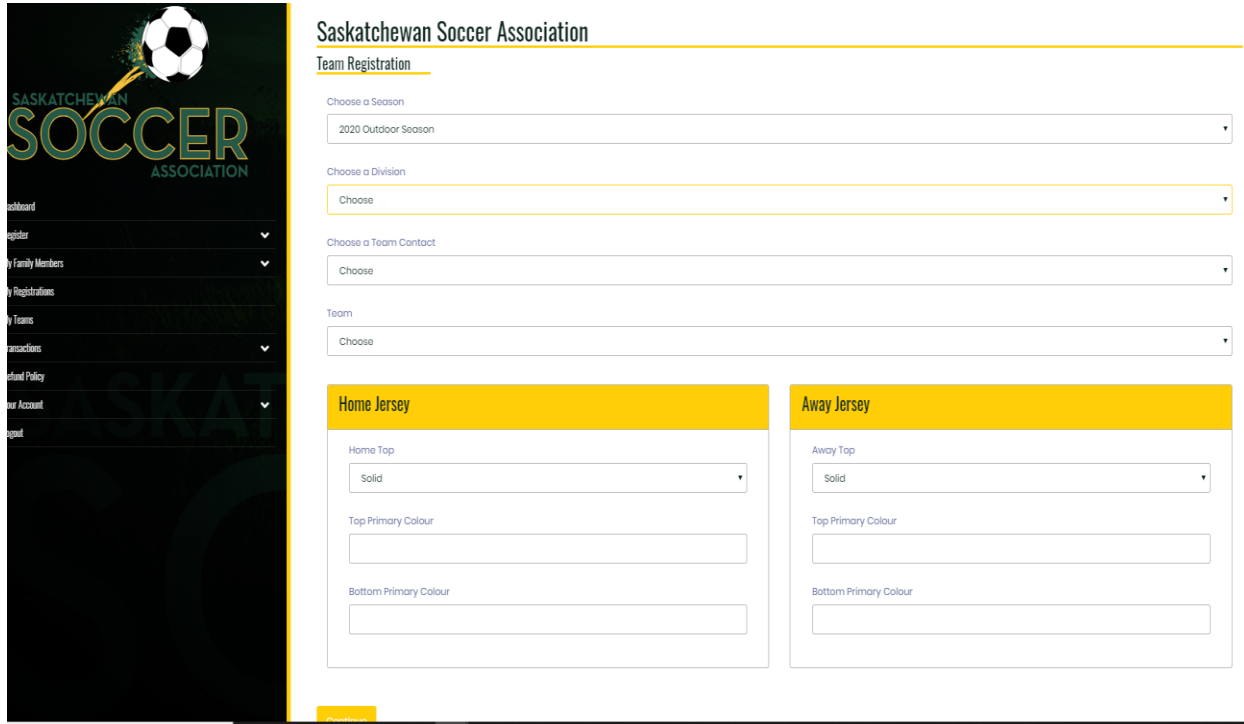

## Click Continue:

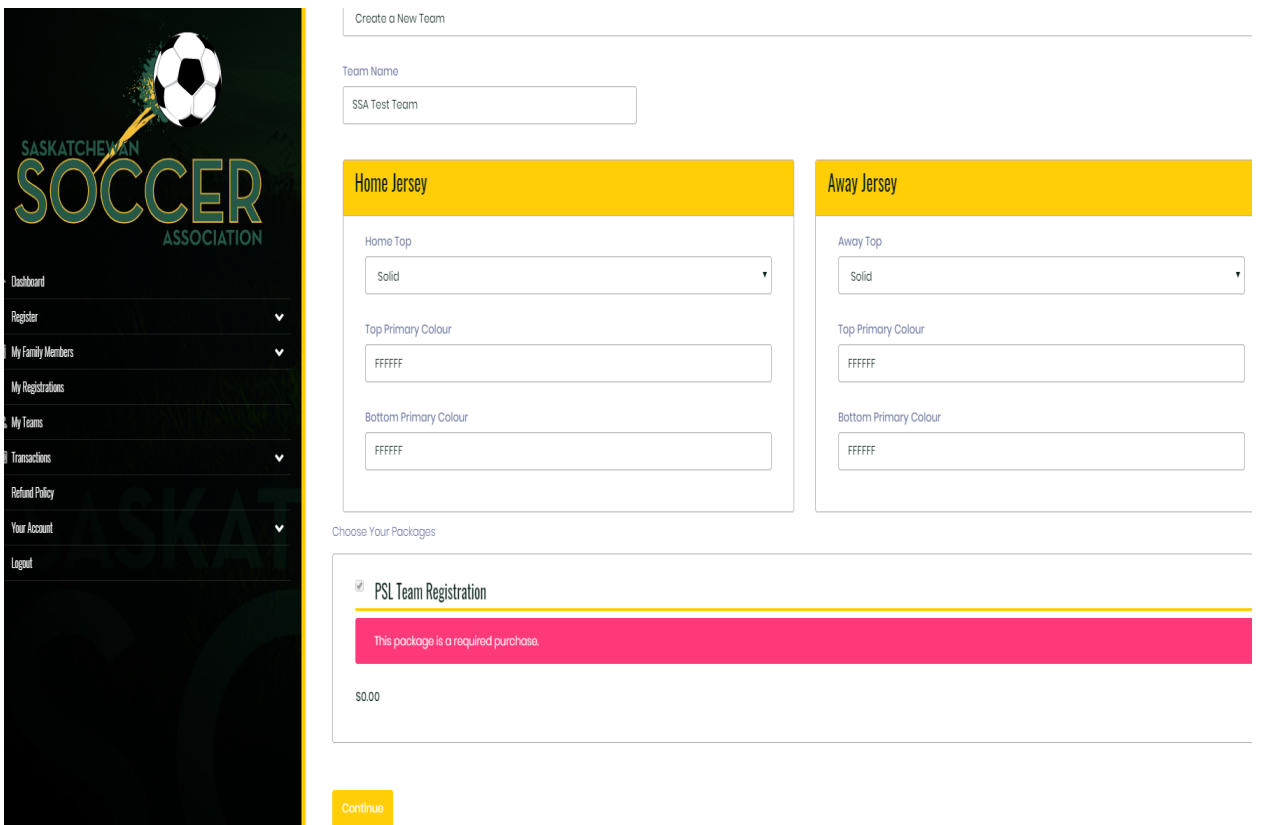

After clicking Continue at the bottom of page above, enter One team contact (click Team Contact box):

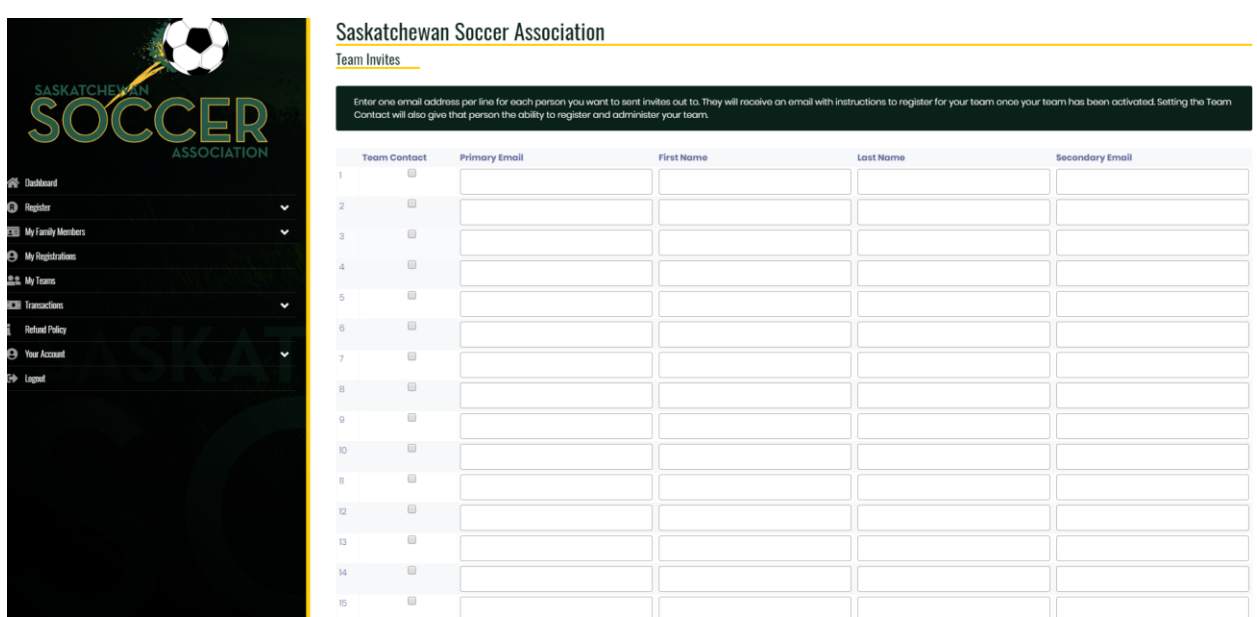

After entering team contact, (click Team Contact box); you can scroll down and click Continue (there is no need to enter the full roster or additional information at this time)

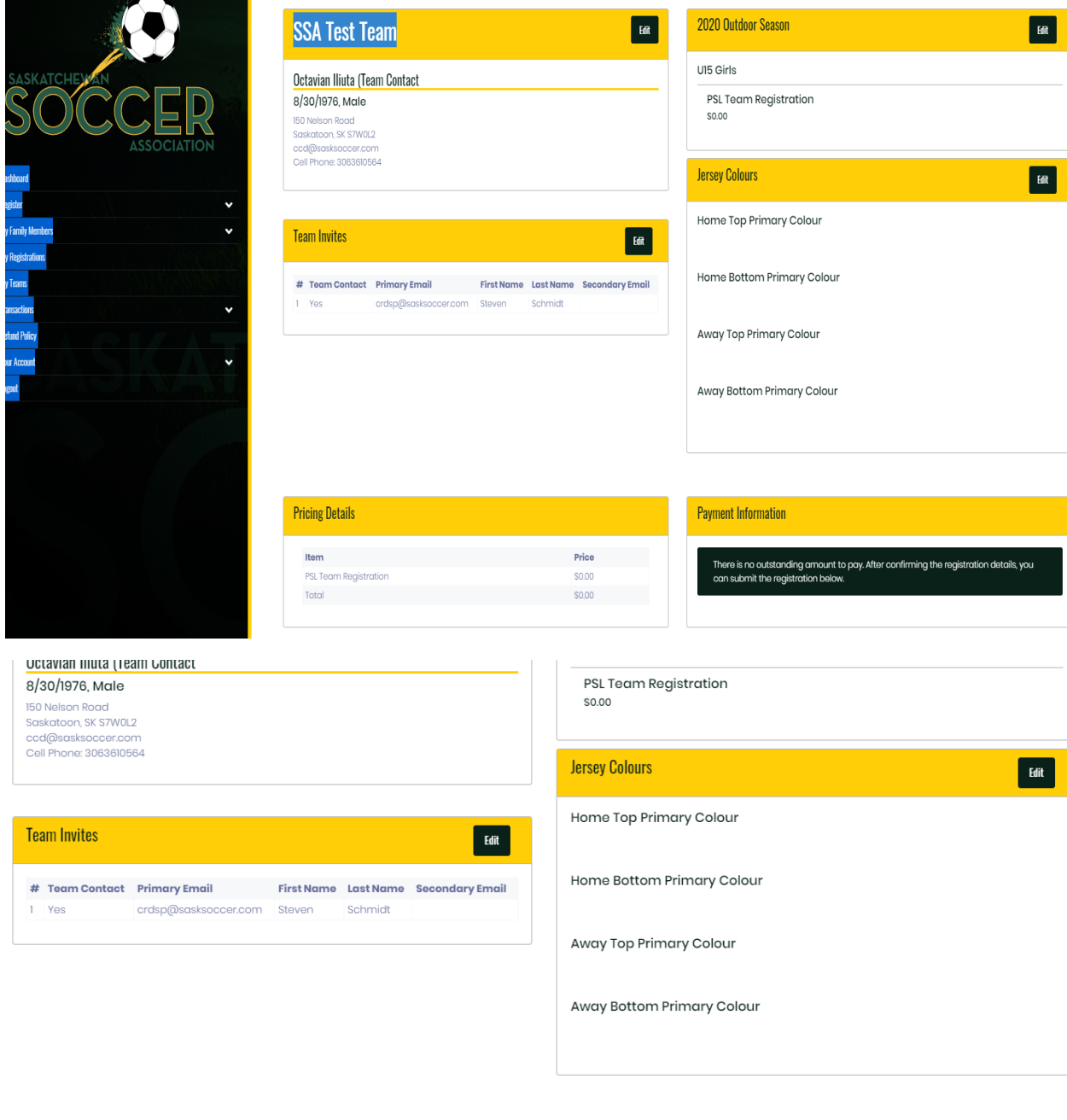

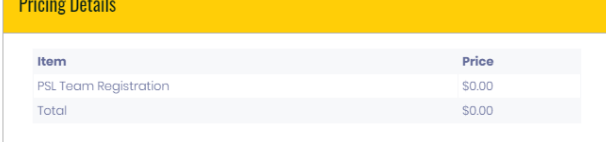

## **Payment Information**

There is no outstanding amount to pay. After confirming the registration details, you<br>can submit the registration below.

**Back** Submit Registration

Upon clicking submit registration you will see a confirmation message and have completed your registration. Further steps will be communicated at a later time. Should you have the required information, you can return to your account and manage your team (such as enter roster information players/team staff).

## **Saskatchewan Soccer Association**

**Team Registration Completed** 

English